# **Conducting a Rasch Analysis in jMetrik**

Trevor A. Holster trevor@fukujo.ac.jp *Fukuoka Jogakuin University*

## **Abstract**

This step-by-step guide to conducting a Rasch analysis using the jMetrik software package describes how to format and import data, conduct a simple classical test theory item analysis, and then conduct a simple Rasch analysis. Some basic graphical outputs are also described. After completing the steps described in this guide, novice users should be able to conduct a basic analysis unaided and be able to explore the more advanced features of jMetrik by referring to the manual.

Keywords: jMetrik, Rasch analysis, item analysis

Batty's (2023) introductory guide included a tutorial on installing jMetrik (Meyer, 2018) and creating a scoring key. This follow-up tutorial builds on the basics explained there so readers should work through that introduction first. The appendices contain a brief tutorial on alternative methods of creating and editing an answer key that novices may find simpler than the advanced method described by Batty (2023). More advanced analyses and detailed technical explanations are provided in the jMetrik manual (Meyer, 2014), readers who intend to use jMetrik on a regular basis are recommended to purchase that manual.

Before you begin, you will need to download the practice dataset (Holster, 2023). You can then create a new database and import the data into jMetrik (Appendix A.) This data came from a pilot administration of a proposed placement test. You will then need to create an answer key, either following Batty's (2023) guide, or the alternative methods described in Appendices B to D. A sample copy of the test and a brief explanation of each section is provided in Appendix E.

## **Generating Student Scores**

For classroom use and for most research purposes, you will need to generate students' scores from your test. Once you have imported the data and created an answer key, click **Transform >>> Test Scaling.** In the *Score* section, select *Sum Score* as the score type. Give this a name, for example "total". Select the items you want to include in the test score. You can select all items using CTRL  $+$  A or you can select a range of items by holding down the SHIFT key when you click on the first and last item. Click the *Run* button. In the Data tab, click *Refresh Data View* at the top. There is a new variable on the right named "total" that shows the total number correct for each student. To calculate the percentage scores, select *Average Score* in the *Score* section of the *Test Scaling* dialogue box. I'll call this "percentage". Select all the items and click "Run". Refresh the data display.

## *Exporting and saving results*

Click **Manage >>> Export Data.** Make sure that "Comma" is selected from the Delimiter panel. Select CSV Files as the file type and give the file a meaningful name, "Test Scores", for example. This will save a new data file with the students' scores included. These scores can then be used for assigning student grades or further analyzed for research purposes.

## **Test Reliability**

Journal editors and reviewers will require you to report descriptive statistics and a test reliability coefficient. Click **Analyze >>> Item Analysis**. Select all the items and select *Polyserial correlation* in the Item-total Correlation type. Click *Run* and the results will appear in a new tab. You can save this as a text file from the File menu by clicking "Save" or "Save As". *Test Level Statistics* are provided at the bottom of the output, reproduced in Table 1. This includes descriptive statistics and a *Reliability Analysis* section, reproduced in Table 2. The coefficient alpha of .91 is excellent for a classroom test. As a rule-of-thumb, values below .80 would generally be considered low, while high-stakes decisions would typically require values of .90 or higher.

### **Table 1**

*Test level statistics*

Number of Items = 130 Number of Examinees = 281 Min = 38.0000  $Max = 114.0000$ Mean = 78.9929 Median = 80.0000 Standard Deviation = 13.9817 Interquartile Range = 18.0000  $Skewness = -0.0427$ Kurtosis  $= -0.2297$  $KR21 = 0.8480$ 

### **Table 2**

*Reliability analysis*

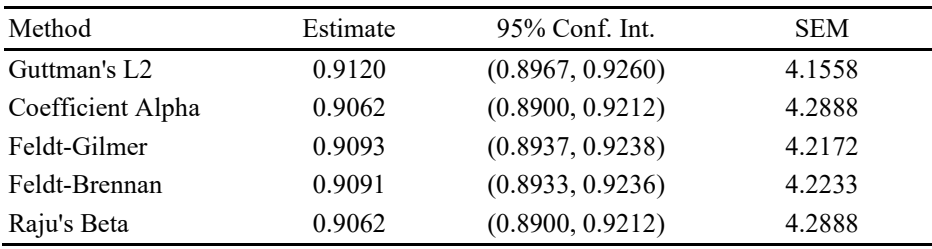

### **Classical Item Analysis**

The *Item Analysis* output can be used to identify poorly functioning items. Table 3 shows statistics for four items, LC1, LC2, CE12, and V42. The *Discrimin* column shows the item discrimination. We would usually want items with discriminations of .40 or higher. The *Difficulty* column in Table 3 shows the proportion of correct responses, in this case, 0.8968. In this classical analysis, a higher value for difficulty indicates an easier item because more students answered correctly. Item LC1 has a low discrimination of .15, meaning that it does a poor job of discriminating between high and low-proficiency students. In the case of LC1, the item is very easy. Only 10% of students did not answer correctly so the reason for the low discrimination is probably that the item is too easy for this sample of students. However, it does have a positive discrimination and is the first item in the test so retaining it would be justified on the grounds that it provides a confidence boost to begin the test.

Item LC2 has a reasonably good discrimination of .54 and difficulty of 0.72, so this item is functioning acceptably, but is fairly easy for these students. Item CE12 has a slightly negative discrimination of -.04, and is also very easy. Looking at the sample test form, it is a cloze elide shadowing item, but we can see that it is an *unplanned item*. The unplanned CE items are necessary for the functioning of this test format because they function as distractors, but they are very poor at discriminating between high and low-ability students.

Item V42, shown below, also has a discrimination very close to zero and is a very difficult item, with only 14% of students answering correctly. It is a 5-option multiple-choice question so we would expect 20% of students to answer correctly through random guessing. This indicates a malfunctioning distractor. The response option E, a distractor, attracted 49% of responses. Even more concerning, the distractor E had a discrimination of .15 compared to .03 for the item key, option B. The problem with this item is related to the distractor E, *Highlight*. It is possible that this item would function well with a sample of students of higher proficiency, but this distractor should be replaced in future administrations of this test.

### **Sample Item (**Item V42)

Look

A) Echo B) Peer C) Rent D) Exclude E) Highlight

### **Table 3**

*Sample Item Statistics*

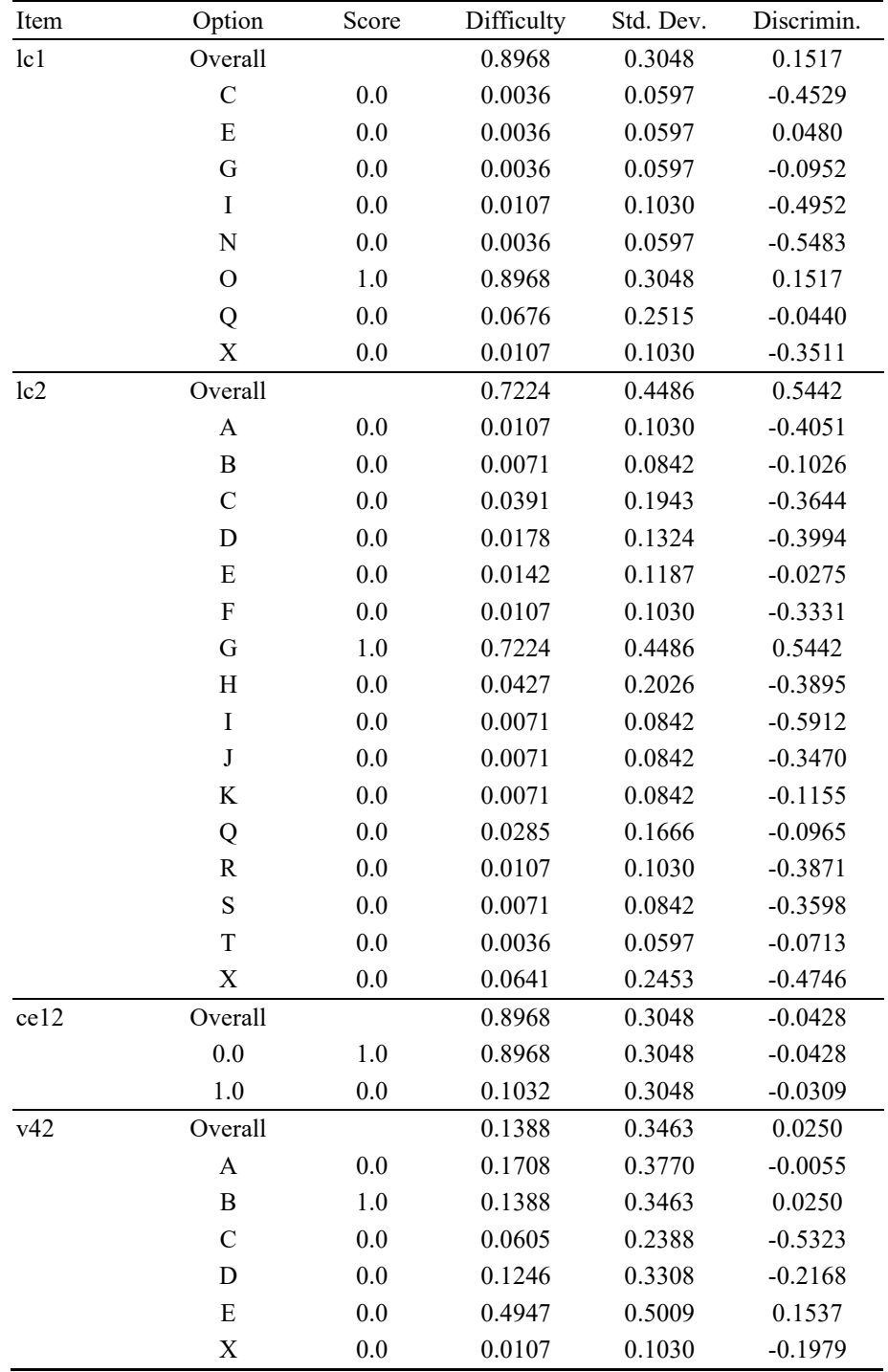

### **Rasch Analysis**

Rasch analysis converts percentage scores into log-odds units, or *logits,* which provide equal interval measures. This is desirable for researchers and also allows person ability and item difficulty to be mapped onto the same measurement

scale. Novices to Rasch analysis should refer to Sick's series of introductory articles (Sick, 2008a, 2008b, 2009a, 2009b, 2010, 2011, 2013a, 2013b) or to *Applying the Rasch Model* (Bond & Fox, 2015) a standard introductory text.

### *Conducting Rasch Analysis*

Click **Analyze >>> Rasch Models**. From the Global tab, select all the items. The *Center on items* box is checked by default and the *Linear Transformation* section has defaults of Mean = 0, Scale = 1, and Precision = 4. Leave all of these on the default setting. In the Item tab, check *Save item estimates* and enter a meaningful name for the output table. I will call mine *Rasch Items.* In the Person tab, check *Save person fit statistics* and *Save person estimates*. Then click *Run*.

### **Rasch Item Analysis**

Rasch item analysis focuses on *fit statistics* rather than just item correlations, and item difficulty is given in logits. By default, mean item difficulty is set to 0.00 logits, with a useful range of item difficulty usually from -3 logits (a very easy item) to 3 logits (a very difficult item.) Mean-square fit statistics have a mean value of approximately 1.00, with values greater than 1.50 indicating a level of misfit (or underfit) requiring investigation. Fit statistics are reported as a weighted mean-square (WMS), or *infit,* statistic that reflects when items are well matched to person ability, and an unweighted mean-square (UMS), or *outfit*, statistic that reflects outlying responses.

Table 4 shows the fit statistics for the four items we looked at in the CTT analysis. Item LC1 is extremely easy, with a logit value of -1.68. The WMS value of 1.05 shows good infit, but the UMS value of 1.54 shows a level of outfit that is of concern. This is probably because the item is very easy and some high-ability students answered incorrectly, perhaps just a single student. Item LC2 is moderately easy and slightly over-fitting, with mean-square fit values below 1.00. This is consistent with what we saw in the classical item analysis.

### **Table 4**

*Final JMLE item statistics*

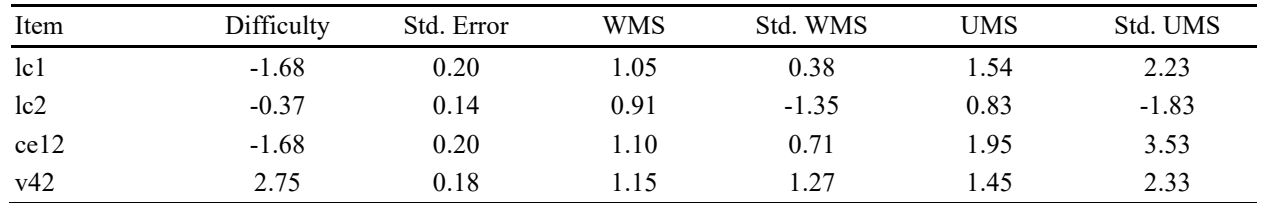

Item CE12 is also very easy and very badly misfitting, with a UMS value of 1.95. This is an unplanned cloze elide item and nearly all students succeeded on this this item. The very high UMS value will be because some high-ability students gave incorrect responses. Item V42 is extremely difficult, with a logit value of 2.75 and is also moderately misfitting, with a UMS value of 1.45. This item had a badly functioning distractor and very few students answered correctly. The misfit is probably the result of high-ability students being confused by the bad distractor, but low-ability students succeeding through lucky guessing.

### *Discrimination and data-model fit in Rasch analysis*

*Discrimination* in Rasch analysis does not mean item correlations as in classical analysis. Discrimination means the slope of the *item characteristic curve* (ICC). The Rasch model is based on the assumption that all items have equal discrimination. Items with higher discrimination will *overfit* the model, items with lower discrimination will *underfit*, or misfit the model. Items with negative correlations will usually badly misfit, but higher item correlations do not automatically mean better fit to the Rasch model. Negative correlations will always indicate a problem, but low positive correlations are not a problem as long as the fit statistics are acceptable.

The mean-square fit statistics have an expected value of 1.00, which indicates well-fitting responses. Values larger than 1.50 indicate a level of misfit that is of concern and values above 2.00 indicate serious problems. Values below 1.00 indicate *overfit*, which means that the item is more consistent than expected. The *weighted mean-square* (WMS) statistic, or *infit*, is weighted to exaggerate responses where the person ability was well-matched to the item difficulty. These

responses provide more information than responses where items are much higher or lower than person ability. A high infit value usually indicates a serious problem with the item.

The *unweighted mean-square* (UMS)statistic, or *outfit*, is not information weighted. High outfit values reflect outlying responses, where high-ability students fail on easy items or low-ability students succeed on difficult items. A common cause of high outfit is that items are extremely easy or extremely difficult, so a very small number of responses can cause extreme items to misfit.

jMetrik also provides standardized fit statistics, which show whether the results are statistically significant, with values outside the range of -2.0 to 2.0 indicating statistical significance  $(p < .05)$ . Statistical significance is largely a result of the sample size, so if we have a lot of students, nearly all item misfit will be statistically significant, even if it is not substantively large. The mean-square statistic is therefore much more useful because it shows the substantive size of the misfit, but it is not the only consideration.

## **Rasch Person Diagnosis**

On the data screen in jMetrik, click *Refresh Data View.* You will now see extra columns of data giving the Rasch analysis results for each student. Click **Manage >>> Export Data** to export this data as a file that can be open in Excel.

### *Person ability scores*

Person ability is called *theta* in Rasch analysis and is reported in logits, not percentage scores. This makes it easy to compare student ability and item difficulty because they are both given in logits. In the data window, we can see a variable called *sum,* another one called *vsum*, and then *theta.* The *sum* score is the total number correct. We can see that the *vsum* score is always 3 less than the *sum* score. This is because there are three items that every student succeeded on in this test. This is shown in the Rasch output for items CE6, CE40, and V1, where these items are flagged as *Minimum.*  Items (or persons) with extreme scores (i.e. 0% or 100%) do not provide any information for the analysis so they are not used in the estimation of Rasch logits.

## *Rasch person fit statistics*

Rasch analysis provides WMS (infit) and UMS (outfit) statistics for persons as well as for items. We can use these for student diagnostics. Table 5 shows the most misfitting students. Four of these students have very high scores and one has a very low score of 38. Student S4426 has a very high UMS (outfit) value of 3.41. This is a very high-ability student, with a total of 114 and a logit ability of 2.98. This high-ability student has failed on some easy items so we would look at their test to see why. For example, they may have been confused by the cloze elide section and made careless errors on that section.

## **Table 5**

*Rasch Person Statistics*

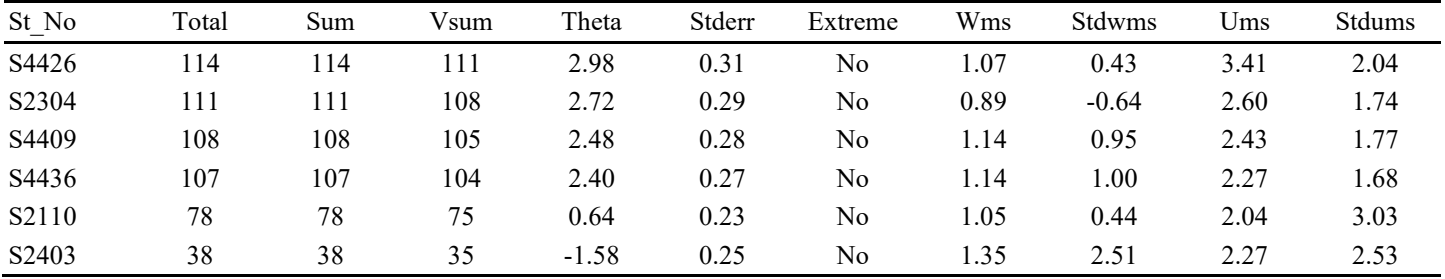

Student S2403 is a very low-ability student, with a total of 38 and logit ability of -1.58. This student has a very high outfit mean-square (UMS) value of 2.27. This student has succeeded on some difficult items so we would look at their test to try to understand why. For example, they may have struggled with the listening sections but performed much better on the vocabulary section. We would need to look at their test to confirm this, but that is the type of pattern we would look for in diagnosing misfitting students.

### **Creating a Person-Item Map**

Go to the *Raschitems* data screen. Click **Graph >>> Item Map.** Select *bparam* and in the *Item Parameter Table* box select *Rasch Items.* Click **Run.** jMetrik will produce a person-item map. This compares student ability to item difficulty on the same vertical logit scale, as shown in Figure 1. Mean item difficulty is set to 0.00 logits so a student with ability of 0.00 logits has a 50% chance of succeeding on an item of mean difficulty. The range of item difficulty is quite well matched to the range of student difficulty overall. However, there are very few items below -3 logits so the test cannot measure the very lowest ability students. The item map can be saved by right-clicking and selecting *Save as* to save the image as a .png file suitable for journal publication.

### **Figure 1**

*Person-item map. The vertical scale shows the logit scale of item difficulty and person ability.*

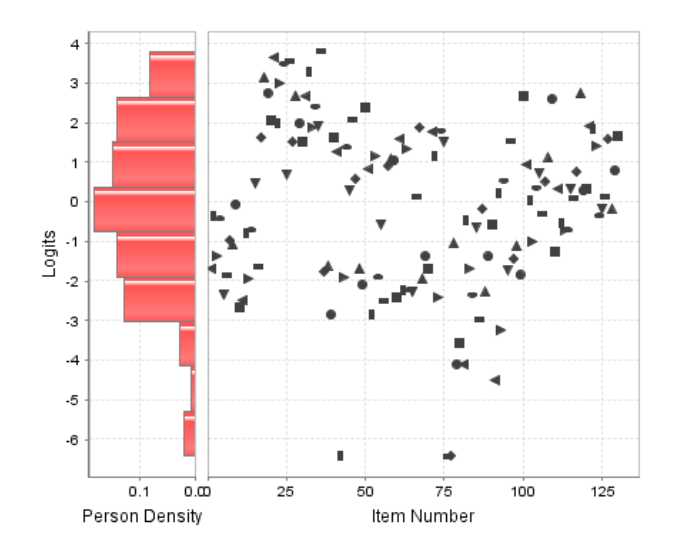

### *Comparing the test sections*

**Cloze listening:** This section was relatively easy, so it is suitable for separating very low ability students who need remedial instruction from mainstream students. Revised test specifications are needed to address this.

**Cloze dictation:** The cloze dictation section was much more difficult, so this section is suitable for identifying students who would benefit from more challenging extension classes.

**Cloze elide shadowing:** This section has a large gap between the relatively difficult planned items and the relatively easy unplanned items. This format is confusing for low-ability students, so it is only suitable for higher ability students and Japanese language instructions are needed, along with a practice test to familiarize students with the format.

**Vocabulary synonymy:** These items span a very large range of difficulty, with many easy items near the start of the section and more difficult items towards the end. It would be desirable to replace some medium and high difficulty items with extremely easy items to target remedial students.

### **Rescaling Rasch Logit Scores**

Logit measures of person ability are confusing to most people. We can rescale them to more convenient units. Click **Analyze >>> Rasch Models** and select all the items for analysis. In the *Linear Transformation* section, set *Mean* to 50 and *Scale* to 10. In the *Person* tab, check the box for *Save person estimates.* This will rescale the logit scores to have a mean item difficulty of 50, with 1 logit rescaled to 10 scaled units. In the data screen, click *Refresh Data View.* There will now be a new theta column that shows student ability on a scale that resembles percentage scores.

Click **Graph >>> Scatterplot.** Select theta (the original logit scores) for the X axis and theta1 (the rescaled scores) for the Y axis, then click *Run.* The scatterplot, shown in Figure 2, shows a perfectly linear transformation of the scores.

#### **Figure 2**

*Rescaled logit scores. The logit scores have been rescaled to a more user-friendly scale with mean item difficulty of 50 and 1 logit equal to 10 scaled units.*

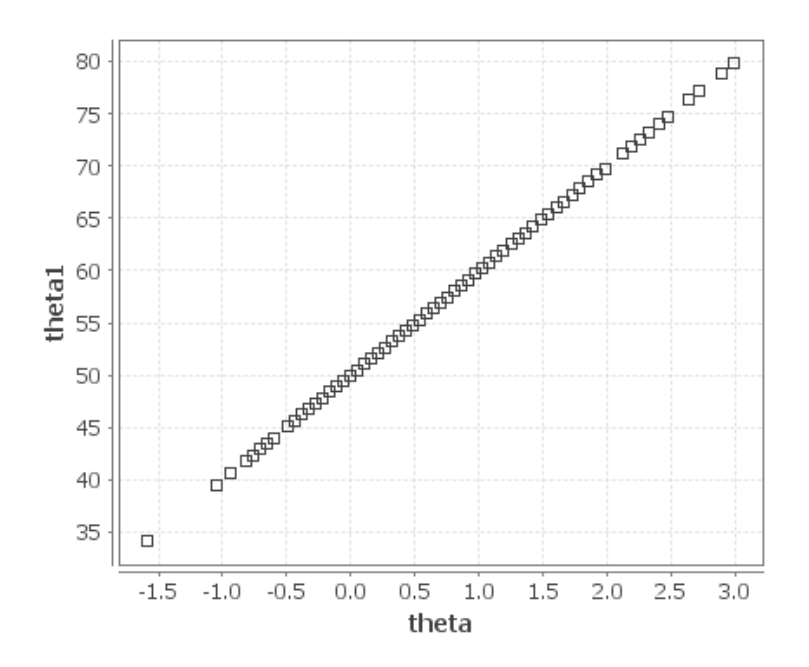

#### **Rasch Reliability**

In the output from the Rasch analysis, there is a table called *Scale Quality Statistics,* reproduced in Table 6. This includes a reliability coefficient for both items and persons, plus separation and strata indices. The person reliability of .91 is analogous to the Cronbach alpha statistic. The separation index is calculated from the reliability coefficient. The figure of 3.16 means that we can be confident that there are three statistically distinct levels of person ability. What this means is that we have very high confidence that the highest students are actually more proficient than the average students, and also that the average students are actually more proficient than the lowest ability students. In the case of this test, we could confidently use it as a placement test to separate students into two or three different course levels.

#### **Table 6**

#### *Scale quality statistics*

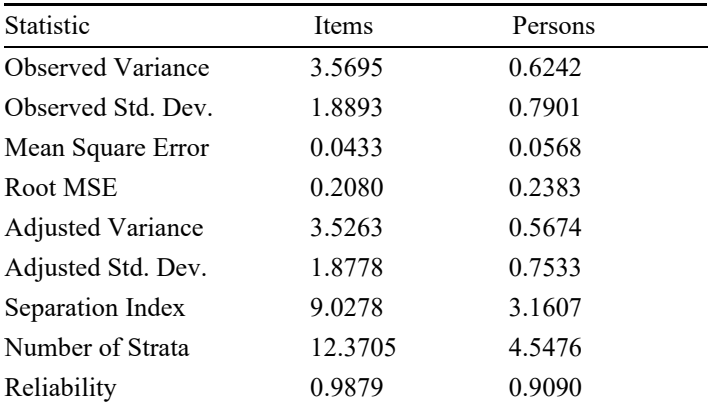

#### *Item reliability*

Rasch analysis also provides an item reliability statistic, plus item separation and strata indices. In this case, the item reliability is .98, with a separation index of 9.03. We have very high confidence that the most difficult items are actually more difficult than the easiest items. This test was intended to include some very easy items and some much more difficult items, so the item reliability suggests that this was achieved. Item reliability is of limited use for classroom teachers, but for research projects where measurement of task difficulty of tasks is required, the item reliability is the more important consideration.

## **Conclusion**

This guide is intended to help novices conduct a simple Rasch analysis. Rasch analysis provides diagnostic tools that are unavailable with classical analysis of percentage scores, but the concepts underlying Rasch analysis are quite different from classical analysis. Logit measures of ability/difficulty are confusing to teachers and students who are accustomed to percentage scores, but they are invaluable for test developers and researchers because person ability and item difficulty can be mapped onto the same scale. A further source of confusion is that classical analysis of item discrimination is based on item correlations, with higher correlations assumed to indicate a better functioning item, while Rasch analysis focuses on fit statistics, with a completely different definition of discrimination.

## **References**

Batty, A. O. (2023). jMetrik Guide. *Shiken*, *27*(1), 15-29.

- Bond, T., & Fox, C. M. (2015). *Applying the Rasch model: Fundamental measurement in the human sciences* (3rd ed.). Routledge.
- Davies, A. (1967). The English proficiency of overseas students. *British Journal of Educational Psychology*, *37*(2), 165- 174.<https://doi.org/10.1111/j.2044-8279.1967.tb01925.x>
- Holster, T. A. (2017). Cloze-elide as a classroom reading test. *Shiken*, *21*(2), 1-19. [http://teval.jalt.org/sites/teval.jalt.org/files/21\\_02\\_01\\_Holster\\_Cloze\\_Elide.pdf](http://teval.jalt.org/sites/teval.jalt.org/files/21_02_01_Holster_Cloze_Elide.pdf)
- Holster, T. A. (2023). *jMetrik practice data*[. https://hosted.jalt.org/teval/sites/jalt.org.teval/files/jMetrik%20Data.xls](https://hosted.jalt.org/teval/sites/jalt.org.teval/files/jMetrik%20Data.xls)
- Meyer, J. P. (2014). *Applied Measurement with JMetrik*. Routledge. [https://books.google.co.jp/books?id=Xd-](https://books.google.co.jp/books?id=Xd-8mQEACAAJ)[8mQEACAAJ](https://books.google.co.jp/books?id=Xd-8mQEACAAJ)
- Meyer, J. P. (2018). *jMetrik 4.11*. In<https://itemanalysis.com/jmetrik-download/>
- Sick, J. (2008a). Rasch measurement in language education: Part 1. *Shiken*, *12*(1), 1-6. <https://hosted.jalt.org/test/PDF/Sick1.pdf>
- Sick, J. (2008b). Rasch measurement in language education: Part 2: Measurement scales and invariance. *Shiken*, *12*(2), 26-31.<https://hosted.jalt.org/test/PDF/Sick2.pdf>
- Sick, J. (2009a). Rasch measurement in language education: Part 3: The family of Rasch Models. *Shiken*, *13*(1), 4-10. <https://hosted.jalt.org/test/PDF/Sick3.pdf>
- Sick, J. (2009b). Rasch measurement in language education: Part 4: Rasch analysis software programs. *Shiken*, *13*(3), 13- 16.<https://hosted.jalt.org/test/PDF/Sick4.pdf>
- Sick, J. (2010). Rasch Measurement in language education: Part 5: Assumptions and requirements of Rasch measurement. *Shiken*, *14*(2), 23-29.<https://hosted.jalt.org/test/PDF/Sick5.pdf>
- Sick, J. (2011). Rasch measurement in language education: Part 6: Rasch measurement and factor analysis. *Shiken*, *15*(1), 15-17.<https://hosted.jalt.org/test/PDF/Sick6.pdf>
- Sick, J. (2013a). Rasch measurement in language education: Part 7: Judging plans and disjoint subsets. *Shiken*, *17*(1), 27- 32. [https://hosted.jalt.org/sites/jalt.org.teval/files/SRB-17-1-Sick-RMLE7\\_0.pdf](https://hosted.jalt.org/sites/jalt.org.teval/files/SRB-17-1-Sick-RMLE7_0.pdf)
- Sick, J. (2013b). Rasch measurement in language education: Part 8: Rasch measurement and inter-rater reliability. *Shiken*, *17*(2), 23-26.<https://hosted.jalt.org/sites/jalt.org.teval/files/SRB-17-2-Sick-RMLE8.pdf>

## **Appendix A: Creating a Database and Importing Data**

Open jMetrik. Click **Manage** >>> **New Database**. Name your database using lowercase letters. I will name my new database "jaltdemo." Open the database by clicking **Manage** >>> **Open Database**.

Download the sample data file (Holster, 2023). Unfortunately, the JALT server will not host comma separated values (.csv) files so the data is provided in an Excel file that needs to be converted to .csv format using the *Save As* option in Excel. Click **Manage** >>> **Import Data**, then browse to the sample database and select the jMetrik Data.csv file as the data file. Give it a table name. I will call mine jaltdemo.

Click **Import** to import the data. This data is now saved in the new database and will be there the next time you open this database in jMetrik.

### **Data Layout**

The first column is student codes, running from S1201 to S5334. There are 281 students.

The top row is item codes. The test has four sections, with 130 items:

- 1. Items 1-16: Coded LC (listening cloze) 16 items Response codes A to T
- 2. Items 17-36: Coded LD (listening dictation) 20 items Response codes A to T
- 3. Items 37-76: Coded CE (cloze elide) 40 items Response codes 0 and 1
- 4. Items 77-130: Coded V (vocabulary) 54 items Response codes A to E

- 
- 

## **Missing data**

Missing data should be coded NA. The sample dataset does not contain missing data.

## **Appendix B: Creating an Answer Key Using Basic Item Scoring**

Click **Transform >> Basic Item Scoring**. The top row shows the item codes. The answer key for each item needs to be entered into the second row and the number of response options needs to be entered into the third row. We just need to copy the row of answer keys from Table B1 and B2 into the second row of the wizard and enter 24 in the third row for every item.

These two listening sections use response codes of A to T, plus X for skipped items. In this case, we want to score X as an incorrect response, so the number of response options should be 24, to include all the letters from A to X. The Tab key will let you move to the next box in the row. You can use CTL  $*$  C to copy the contents of a cell and CTL +V to paste it into another cell. Once all the data entry for sections 1 and 2 is complete, click OK to save the answer key.

### **Table B1**

*Listening cloze answer key*

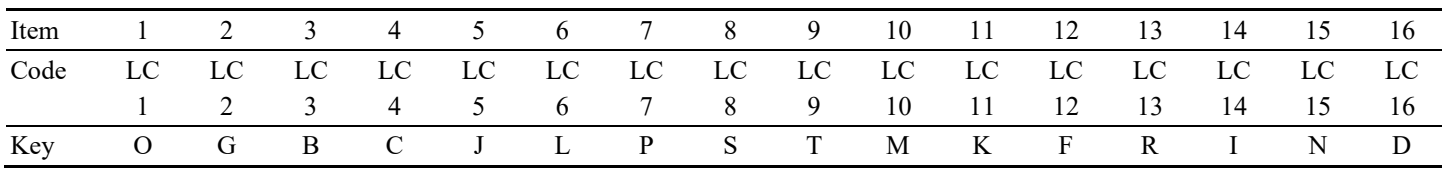

### **Table B2**

#### *Listening dictation answer key*

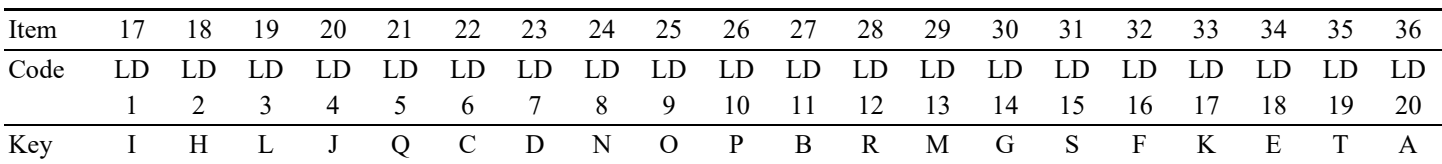

## **Appendix C: Creating an Answer Key Using Advanced Item Scoring**

Items with the same answer key can be processed together using the Advanced Item Scoring wizard. Table C1 lists all the vocabulary items with the answer key A, so we can enter all these together. This is much faster than entering each one separately.

## **Table C1**

*Vocabulary answer key A*

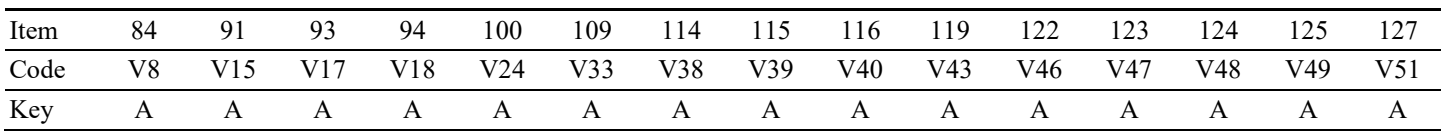

Click **Transform >> Advanced Item Scoring.** First, enter all the characters from A to E, plus X in the "Option" column, In the "Score" column, enter a score of 1 for the option A, and a score of 0 for all the other options. Select item V8 and click the > button to move it to the selection panel. On a Windows computer, you can hold down the CTRL key to select multiple items, so you can select all the items listed above and move them to the selection panel. On a Mac, you use the Command button for this. Finally, click "Submit'. You will see the selected items highlighted in bold and the scoring syntax at the bottom. Then click OK to save the answer key for these items. Now we need to repeat this for all the items with "B" as the scoring key (Table C2), then "C" (Table C3), "D" (Table C4), and finally "E" (Table C5), with the correct response scored as 1 and the other responses scored as 0.

### **Table C2**

*Vocabulary answer key B*

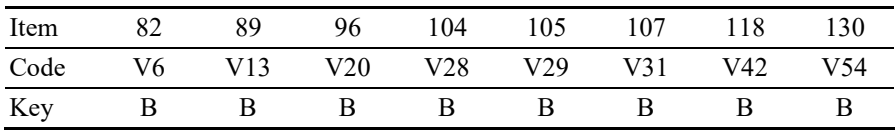

## **Table C3**

*Vocabulary answer key C*

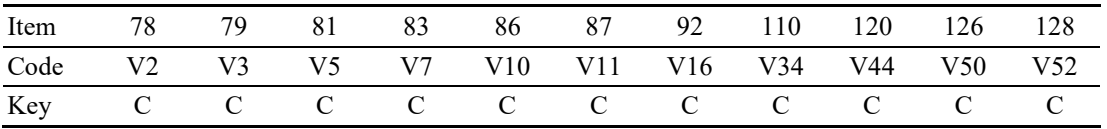

## **Table C4**

*Vocabulary answer key D*

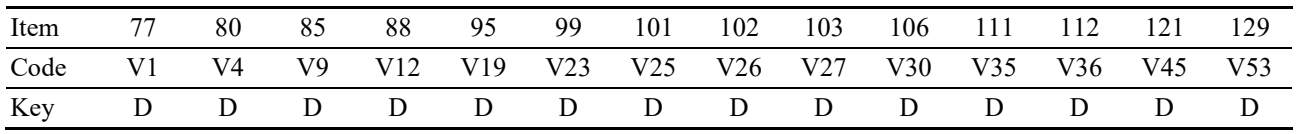

### **Table C5**

*Vocabulary answer key E*

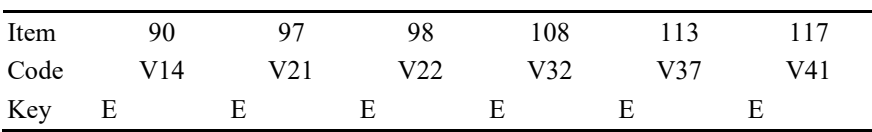

## **Appendix D: Scoring Numerically Coded Rating Scale Items**

Section 3 of the test uses a format called *cloze elide* (CE). These use a numeric key, not an alphabetic one. Some items (*unplanned items*) are reverse scored, they are listed in Table D1. Open the Advanced Item Scoring wizard and enter "0" and "1" as the response options, with scores of 1 and 0 respectively (i.e. response option "0" has a score of 1; response option "1" has a score of 0). The *planned items* use a more regular scoring key, with a response of "1" scored as 1 and a response of "0" scored as zero. These are listed in Table D2. Use the Advanced Scoring wizard to score these, with a response of "0" having a score of 0 and a response of "1" having a score of 1.

### **Table D1**

*Cloze elide unplanned items answer key*

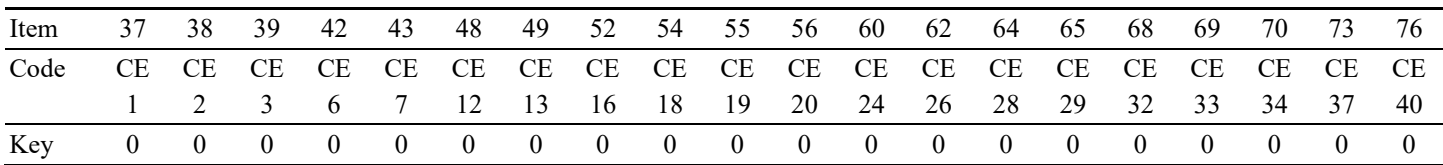

### **Table D2**

*Cloze elide planned items answer key*

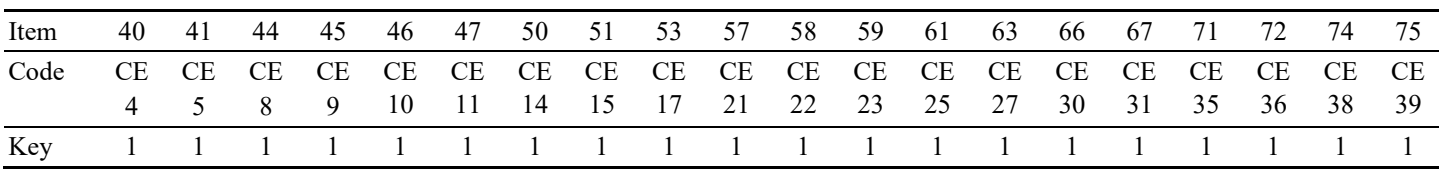

### **Scoring Polytomous Items**

The sample data only contains dichotomous items, with scores of 0 or 1. Items with polytomous scales can be scored using the advanced item scoring wizard in much the same way as these dichotomous items.

## **Appendix E: An Overview of this Test**

This test was developed to demonstrate that classroom tasks could be adapted to make a very cheap placement test that could be printed on a single A3 sheet and administered in less than 60 minutes. The test has four sections, with 130 items.

## **Listening Part 1: Listening cloze**

This section, coded "LC" in the data file, forms a testlet, with the 16 items sharing 20 response options and response codes from A to T. The key (i.e. the correct response) for each item functions as a distractor for the other items, potentially introducing dependency between items. There are four additional distractors to reduce this effect. Students listened to the recorded conversation two times and were instructed to write the missing words in the gaps. This is a cloze format test because it is possible to identify the correct responses (i.e. "cloze" the gap) just by reading. It was intended as a listening test for very low-proficiency students who cannot complete cloze format reading items.

## **Listening Part 2: Partial Dictation**

This section also forms a testlet, coded "LD", with the 20 items sharing 20 response options and response codes from A to T. The key (i.e. the correct response) for each item functions as a distractor for the other items, potentially introducing dependency between items. Students listened to the recorded conversation two times and were instructed to write the missing words in the gaps. This is a partial dictation format test because it is difficult to identify the correct responses just by reading. It was intended as a listening test for higher proficiency students who need more difficult items than the cloze listening format.

### **Listening Part 3: Cloze Elide Shadowing**

Part 3 is development of a rarely used format called cloze elide (Davies, 1967; Holster, 2017). Items are coded "CE" in the data file, with dichotomous responses of 0 and 1. Some words have been added at random places in the text. Students were required to read and listen to the text (i.e. shadow the listening) and cross out (i.e. elide) the extra words. This was intended as a format that would sharply discriminate between very low-proficiency students and average students. In this example, some lines of text have one extra word (called planned items) and other lines of text do not have any extra words (called unplanned items). Students must shade the answer bubble for planned items and leave it unmarked for unplanned items. This makes the test machine scoreable, but limits the number of items compared with the more common format of treating each word as a separate item and allowing multiple planned items per line of text (Davies, 1967).

## **Part 4: Vocabulary Synonymy**

Part 4 of the test uses a vocabulary synonymy format, coded "V" in the dataset, with response codes from A to E. The item stem consists of a single word, with five response options. One response option (the item key) is a synonym of the stem. The other four responses (the distractors) are not synonymous.

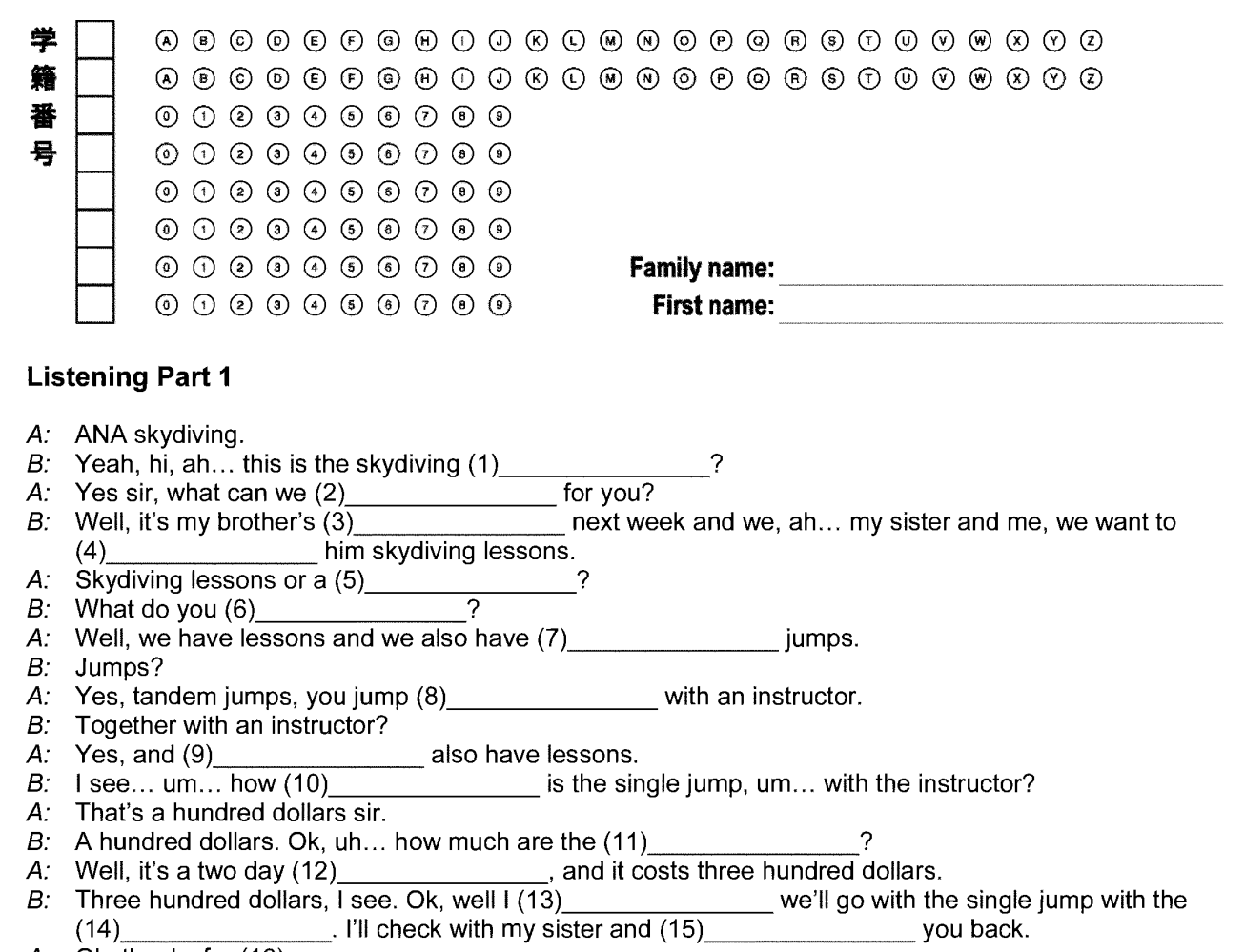

Ok, thanks for (16)  $A$ :

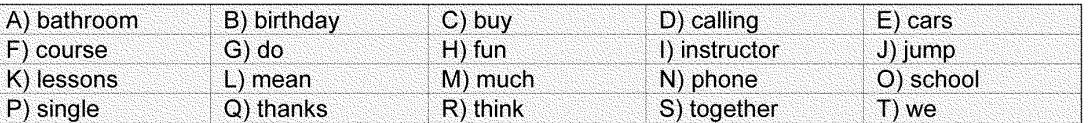

 ${\color{blue}\blacklozenge\odot}\textcolor{green}{\color{blue}\blacklozenge\odot}\textcolor{green}{\color{blue}\blacklozenge\odot}\textcolor{green}{\color{blue}\blacklozenge\odot}\textcolor{green}{\color{blue}\blacklozenge\odot}\textcolor{blue}{\color{blue}\blacklozenge\odot}\textcolor{blue}{\color{blue}\blacklozenge\odot}\textcolor{blue}{\color{blue}\blacklozenge\odot}\textcolor{blue}{\color{blue}\blacklozenge\odot}\textcolor{blue}{\color{blue}\blacklozenge\odot}\textcolor{blue}{\color{blue}\blacklozenge\odot}\textcolor{blue}{\color{blue}\blacklozenge\odot}\textcolor{blue}{\color{blue$  $\mathbf{1}$  ${\color{blue}\,0\, \ \, 0\, \ \, 0\, \ \, 0\, \ \, 0\, \ \, 0\, \ \, 0\, \ \, 0\, \ \, 0\, \ \, 0\, \ \, 0\, \ \, 0\, \ \, 0\, \ \, 0\, \ \, 0\, \ \, 0\, \ \, 0\, \ \, 0\, \ \, 0\, \ \, 0\, \ \, 0\, \ \, 0\, \ \, 0\, \ \, 0\, \ \, 0\, \ \, 0\, \ \, 0\, \ \$  $\overline{2}$  ${\color{blue}\blacklozenge\color{black}} \begin{array}{color{orange}\blacklozenge} \color{blacklozenge} \color{blacklozenge}$  $(R)$  $S$   $(5)$ 3  ${\color{blue}\blacklozenge\odot}\textcolor{green}{\color{blue}\blacklozenge\odot}\textcolor{green}{\color{blue}\blacklozenge\odot}\textcolor{green}{\color{blue}\blacklozenge\odot}\textcolor{green}{\color{blue}\blacklozenge\odot}\textcolor{blue}{\color{blue}\blacklozenge\odot}\textcolor{blue}{\color{blue}\blacklozenge\odot}\textcolor{blue}{\color{blue}\blacklozenge\odot}\textcolor{blue}{\color{blue}\blacklozenge\odot}\textcolor{blue}{\color{blue}\blacklozenge\odot}\textcolor{blue}{\color{blue}\blacklozenge\odot}\textcolor{blue}{\color{blue}\blacklozenge\odot}\textcolor{blue}{\color{blue$  $(R)$  $(s)$   $($  $\overline{4}$  $(A)$   $(B)$  $\odot$  $\odot$  $\bigcirc$  $(F)$  $\odot$  $\odot$  $\circledcirc$  $\circledR$  $\odot$  $\odot$  $\circledcirc$  $\odot$  $(P)$  $\odot$  $\bigcirc$  $\circ$  $(7)$ 5  ${\color{blue}\odot} {\color{green}\odot} {\color{green$  $\odot$  $\circledcirc$  $6\phantom{1}6$  $(A)$   $(B)$  $\overline{7}$  $\odot$  $\odot$ ⊙  $\odot$  $\odot$  $\odot$  $\begin{array}{ccc} \odot & \odot & \odot & \odot & \odot \end{array}$  $\odot$  $\odot$  $\odot$  $\odot$ (R)  $\circled{s}$  $\bigcap$  $\mathbf{8}$  ${\color{blue}\odot} {\color{green}\odot} {\color{green$  $\bigcirc$  $(S)$   $(7)$  $(A)$   $(B)$  ${\color{green}\odot} {\color{green}\odot} {\color{green$  $(R)$  $\odot$   $\odot$  $\mathsf{Q}$  $\circledcirc \circledcirc \circledcirc$  $\circledcirc \circledcirc \circledcirc \circledcirc \circledcirc$  $\odot$ E) - (F)  $\circledcirc$  $\bigcirc$  $\circledS$ - C  $10$  ${\color{blue}\blacklozenge\odot}\textcolor{green}{\color{blue}\blacklozenge\odot}\textcolor{green}{\color{blue}\blacklozenge\odot}\textcolor{green}{\color{blue}\blacklozenge\odot}\textcolor{green}{\color{blue}\blacklozenge\odot}\textcolor{blue}{\color{blue}\blacklozenge\odot}\textcolor{blue}{\color{blue}\blacklozenge\odot}\textcolor{blue}{\color{blue}\blacklozenge\odot}\textcolor{blue}{\color{blue}\blacklozenge\odot}\textcolor{blue}{\color{blue}\blacklozenge\odot}\textcolor{blue}{\color{blue}\blacklozenge\odot}\textcolor{blue}{\color{blue}\blacklozenge\odot}\textcolor{blue}{\color{blue$ (R) (S) (T)  $11$  ${\color{blue}\blacklozenge\color{black}}\begin{array}{ccc} \mathbb{A} & \mathbb{B} & \mathbb{B} & \mathbb$  $\bigcirc$ (S) (T)  $12$  $13$  $\circledcirc$  $\odot$ ⊙ ⊙  $\odot$  $\odot$  $\odot$  $\circledcirc$  $\circledcirc$   $\circledcirc$  $\circledR$  $\odot$  $\odot$  $\odot$  $\odot$  $\circledS$  $\odot$  ${\color{blue}\odot} @ {\color{blue}\odot} @ {\color{blue}\odot} @ {\color{blue}\odot} @ {\color{blue}\odot} @ {\color{blue}\odot} @ {\color{blue}\odot} @ {\color{blue}\odot} @ {\color{blue}\odot} @ {\color{blue}\odot} @ {\color{blue}\odot} @ {\color{blue}\odot} \end{array}$ (S) (T)  $14$  ${\color{blue}\blacklozenge\;0\; \; \mathord\lozenge\;0\; \; \mathord\lozenge\$  $15$  ${\color{blue}\,}\, {\color{blue}\,}\, {\color{blue$ 16

### **Listening Part 2**

When translating  $xxxxx$  (1)  $xxxxx$  language into another, the  $xxxxx$  (2) xxxx is always present. One often sees rather funny translations of Chinese dishes or Japanese xxxx (3) xxxx around the world. However, sometimes translation errors xxxx (4) xxxx and stay around long enough so xxxx (5) xxxx becomes accepted. An example of this is the English name for the popular Mexican dish, refried beans. Refried xxxx (6) xxxx common Mexican dish served in the United States and Canada. They are often xxxx (7) xxxx dip for chips or as a side dish for a main meal. However, refried beans xxxx (8) xxxx refried. The English name refried came about due to a translation error. This xxxx (9) xxxx be called well-fried beans, not refried beans. In Spanish, these refried beans are called frijoles refritos. In Spanish frijoles means beans and fritos is an xxxx (10) xxxx fried. So, frijoles fritos would mean fried beans. The translation error xxxx (11) xxxx of the prefix re- in the word refritos. In English, the prefix re- usually means that you do something again, for example, to retake a test xxxx (12) xxxx it again, to redesign a pamphlet is to design it again, to remake a xxxx (13) xxxx make a movie again. However, in Spanish, the prefix re- does not mean xxxx (14) xxxx again, instead it is used to emphasize something. So, in this case, xxxx (15) xxxx to emphasize that the beans xxxx (16) xxxx fried, not fried again. However, this mistaken xxxx (17) xxxx and frijoles refritos continue xxxx (18) xxxx refried beans. Perhaps a bit of good advice would be to always xxxx (19) xxxx knowledgeable native speaker before you xxxx (20) XXXX.

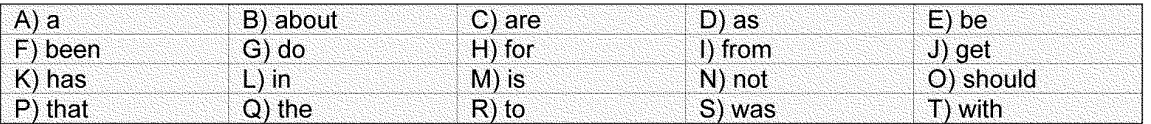

 ${\color{blue}\blacklozenge\color{black}}\begin{array}{ccc} \mathbb{Q}&\mathbb{Q}&\mathbb{Q}&\mathbb{Q}&\mathbb{Q}\end{array}\begin{array}{ccc} \mathbb{Q}&\mathbb{Q}&\mathbb{Q}&\mathbb{Q}\end{array}\begin{array}{ccc} \mathbb{Q}&\mathbb{Q}&\mathbb{Q}&\mathbb{Q}\end{array}\begin{array}{ccc} \mathbb{Q}&\mathbb{Q}&\mathbb{Q}&\mathbb{Q}\end{array} \begin{array}{ccc} \mathbb{Q}&\mathbb{Q}&\mathbb{Q}&\mathbb{Q}\end{array}$ 1.  $\textcircled{\scriptsize{A}}\textcircled{\scriptsize{B}}\textcircled{\scriptsize{C}}\textcircled{\scriptsize{C}}\textcircled{\scriptsize{C}}\textcircled{\scriptsize{F}}\textcircled{\scriptsize{C}}\textcircled{\scriptsize{F}}\textcircled{\scriptsize{F}}$  $\overline{2}$ 3  $\overline{4}$  ${\color{blue}\odot} {\color{green}\odot} {\color{green$ 5  $\textcircled{\footnotesize{A}} \textcircled{\footnotesize{B}} \textcircled{\footnotesize{C}} \textcircled{\footnotesize{C}}$ 6  ${\color{blue}\ozengeqslant\egroup} {\color{blue}\ozengeqslant\egroup} {\color{blue}\ozengeqslant\egroup} {\color{blue}\ozengeqslant\egroup} {\color{blue}\ozengeqslant\egroup} {\color{blue}\ozengeqslant\egroup} {\color{blue}\ozengeqslant\egroup} {\color{blue}\olearrowright\egroup} {\color{blue}\olearrowright\egroup} {\color{blue}\olearrowright\egroup} {\color{blue}\olearrowright\egroup} {\color{blue}\olearrowright\egroup} {\color{blue}\olearrowright\egroup} {\color{blue}\olearrowright\egroup} {\color{blue}\olearrowright\egroup} {\color{blue}\rozengeqslant$  $\overline{7}$  $\textcircled{\scriptsize{A}} \textcircled{\scriptsize{B}} \textcircled{\scriptsize{C}} \textcircled{\scriptsize{C}} \textcircled{\scriptsize{C}} \textcircled{\scriptsize{F}} \textcircled{\scriptsize{C}} \textcircled{\scriptsize{A}} \textcircled{\scriptsize{A}} \textcircled{\scriptsize{A}} \textcircled{\scriptsize{C}} \textcircled{\scriptsize{A}} \textcircled{\scriptsize{A}} \textcircled{\scriptsize{A}} \textcircled{\scriptsize{A}} \textcircled{\scriptsize{A}} \textcircled{\scriptsize{A}} \textcircled{\scriptsize{A}} \textcircled{\scriptsize{A}} \textcircled{\scriptsize{A}} \textcircled{\scriptsize{A}} \textcircled{\scriptsize{A}}$ 8  ${\color{blue}\oindent\emptyset} \; {\color{blue}\oindent\circ\circ\circ\circ} \; {\color{blue}\bullet\circ\circ\circ} \; {\color{blue}\bullet\circ\circ\circ} \; {\color{blue}\bullet\circ\circ\circ} \; {\color{blue}\bullet\circ\circ} \; {\color{blue}\circ\circ} \; {\color{blue}\circ\circ} \; {\color{blue}\circ\circ} \; {\color{blue}\circ} \; {\color{blue}\circ} \; {\color{blue}\circ} \; {\color{blue}\circ} \; {\color{blue}\circ} \; {\color{blue}\circ} \; {\color{blue}\circ} \; {\color{blue}\circ} \; {\color{blue}\circ} \; {\color{blue}\circ} \; {\color{blue}\circ} \$ 9  $\textcircled{\scriptsize{A}}\textcircled{\scriptsize{B}}\textcircled{\scriptsize{C}}\textcircled{\scriptsize{C}}\textcircled{\scriptsize{C}}\textcircled{\scriptsize{F}}\textcircled{\scriptsize{C}}\textcircled{\scriptsize{F}}\textcircled{\scriptsize{C}}\textcircled{\scriptsize{F}}\textcircled{\scriptsize{D}}\textcircled{\scriptsize{F}}\textcircled{\scriptsize{F}}\textcircled{\scriptsize{F}}\textcircled{\scriptsize{F}}\textcircled{\scriptsize{F}}\textcircled{\scriptsize{F}}\textcircled{\scriptsize{F}}\textcircled{\scriptsize{F}}\textcircled{\scriptsize{F}}\textcircled{\scriptsize{F}}\textcircled{\scriptsize{F}}$  $10$ (s) (T) 11  ${\color{blue}\blacklozenge\color{black}}\ @{\color{blue}\blacklozenge\color{black}}\ @{\color{blue}\blacklozenge\color{black}}\ @{\color{blue}\blacklozenge\color{black}}\ @{\color{blue}\blacklozenge\color{black}}\ @{\color{blue}\blacklozenge\color{black}}\ @{\color{blue}\blacklozenge\color{black}}\ @{\color{blue}\blacklozenge\color{black}}\ @{\color{blue}\blacklozenge\color{black}}\ @{\color{blue}\blacklozenge\color{black}}\ @{\color{blue}\blacklozenge\color{black}}\ @{\color{blue}\blacklozenge\color{black}}\ @{\color{blue}\blacklozenge\color{black}}\ @{\color{blue}\blacklozenge\color{$  $12$  ${\color{blue}\blacklozenge\color{black}}\ @{\color{blue}\blacklozenge\color{black}}\ @{\color{blue}\blacklozenge\color{black}}\ @{\color{blue}\blacklozenge\color{black}}\ @{\color{blue}\blacklozenge\color{black}}\ @{\color{blue}\blacklozenge\color{black}}\ @{\color{blue}\blacklozenge\color{black}}\ @{\color{blue}\blacklozenge\color{black}}\ @{\color{blue}\blacklozenge\color{black}}\ @{\color{blue}\blacklozenge\color{black}}\ @{\color{blue}\blacklozenge\color{black}}\ @{\color{blue}\blacklozenge\color{black}}\ @{\color{blue}\blacklozenge\color{black}}\ @{\color{blue}\blacklozenge\color{$ (9) (T) 13  ${\color{blue}\blacklozenge\odot}\textcolor{green}{\color{blue}\blacklozenge\odot}\textcolor{green}{\color{blue}\blacklozenge\odot}\textcolor{green}{\color{blue}\blacklozenge\odot}\textcolor{green}{\color{blue}\blacklozenge\odot}\textcolor{blue}{\color{blue}\blacklozenge\odot}\textcolor{blue}{\color{blue}\blacklozenge\odot}\textcolor{blue}{\color{blue}\blacklozenge\odot}\textcolor{blue}{\color{blue}\blacklozenge\odot}\textcolor{blue}{\color{blue}\blacklozenge\odot}\textcolor{blue}{\color{blue}\blacklozenge\odot}\textcolor{blue}{\color{blue}\blacklozenge\odot}\textcolor{blue}{\color{blue$  $14$  ${\color{blue}\blacklozenge\odot}\textcolor{green}{\color{blue}\blacklozenge\odot}\textcolor{green}{\color{blue}\blacklozenge\odot}\textcolor{green}{\color{blue}\blacklozenge\odot}\textcolor{green}{\color{blue}\blacklozenge\odot}\textcolor{blue}{\color{blue}\blacklozenge\odot}\textcolor{blue}{\color{blue}\blacklozenge\odot}\textcolor{blue}{\color{blue}\blacklozenge\odot}\textcolor{blue}{\color{blue}\blacklozenge\odot}\textcolor{blue}{\color{blue}\blacklozenge\odot}\textcolor{blue}{\color{blue}\blacklozenge\odot}\textcolor{blue}{\color{blue}\blacklozenge\odot}\textcolor{blue}{\color{blue$ 15  ${\color{blue}\blacklozenge\color{black}}\begin{array}{ccc} \mathbb{Q} & \mathbb{Q} & \mathbb$ 16  ${\color{blue}\blacklozenge\color{black}}\ @{\color{blue}\blacklozenge\color{black}}\ @{\color{blue}\blacklozenge\color{black}}\ @{\color{blue}\blacklozenge\color{black}}\ @{\color{blue}\blacklozenge\color{black}}\ @{\color{blue}\blacklozenge\color{black}}\ @{\color{blue}\blacklozenge\color{black}}\ @{\color{blue}\blacklozenge\color{black}}\ @{\color{blue}\blacklozenge\color{black}}\ @{\color{blue}\blacklozenge\color{black}}\ @{\color{blue}\blacklozenge\color{black}}\ @{\color{blue}\blacklozenge\color{black}}\ @{\color{blue}\blacklozenge\color{black}}\ @{\color{blue}\blacklozenge\color{$ 17  ${\color{blue}\blacklozenge\color{black}}\begin{array}{ccc} \mathbb{O}&\mathbb{O}&\mathbb{O}&\mathbb{O}&\mathbb{O}\end{array}\begin{array}{ccc} \mathbb{O}&\mathbb{O}&\mathbb{O}&\mathbb{O}&\mathbb{O}\end{array}\begin{array}{ccc} \mathbb{O}&\mathbb{O}&\mathbb{O}&\mathbb{O}&\mathbb{O}&\mathbb{O}\end{array}$ 18  ${\color{blue}\blacklozenge\color{black}}\ @{\color{blue}\blacklozenge\color{black}}\ @{\color{blue}\blacklozenge\color{black}}\ @{\color{blue}\blacklozenge\color{black}}\ @{\color{blue}\blacklozenge\color{black}}\ @{\color{blue}\blacklozenge\color{black}}\ @{\color{blue}\blacklozenge\color{black}}\ @{\color{blue}\blacklozenge\color{black}}\ @{\color{blue}\blacklozenge\color{black}}\ @{\color{blue}\blacklozenge\color{black}}\ @{\color{blue}\blacklozenge\color{black}}\ @{\color{blue}\blacklozenge\color{black}}\ @{\color{blue}\blacklozenge\color{black}}\ @{\color{blue}\blacklozenge\color{$ 19  $@0 @0 @0 @0 @0 @0 @0 @0 @0 @0 @0 \\$ 20

### **Listening Part 3**

#### Inventions

 $\odot$ 

 $\odot$  $\bigcap$ 

企

纺

 $\bigcap$  $\bigcap$ 

€

 $\hat{\mathbf{a}}$ 

⋒ 

 $\odot$  $\bigcap$ 

 $\bigcirc$ 

 $\odot$ ❸

 $\odot$  $\bigcap$ 

 $\bigcap$ 

6

◉

 $\odot$ 

⊜

 $\odot$ 

 $\circledR$ 

 $\bigcap$ 

 $\odot$ 

♠  $\odot$ 

 $\odot$ 

 $\bigcap$ ◑

 $\circledast$ 

 $\odot$ 

⊜

◉  $\odot$ 

An invention is a new technology that makes our lives easier. Some important inventions were: the compass, steel, nails, the printing press, the lens, steam engines, electricity, and the telegraph.

The compass uses a magnetic arrow theoretical that points north and south. It allows explorers to find their way across long distances. The first compasses were invented sense in China about 200 BC.

Steel is made from iron and carbon. It was invented in Turkey more than 4 000 years ago and was used to make hammer knives. Steel was very expensive until inventors in England developed cheap steel in the  $17<sup>th</sup>$  century. This made England very powerful trap.

Nails are identification metal pins that are used to join wood together. The first nails were hand-made and were expensive inspiration. In the 19<sup>th</sup> century, inventers learned how to make cheap nails using machines. The first machine made nails were cut from sheets of steel, but later they were made from wire.

The printing press is a machine for making many catch copies of books and magazines. Before the printing press, books were written shark by hand. This was very slow and expensive. Woodblock printing was invented in China about 200 AD. This uses a block of wood which is cut away to make all the letters and pictures fighter for one page. Movable type was invented in China in the 11<sup>th</sup> century. Each character was cut into a small block of wood. The characters were then put together to make a page of text. Johannes Gutenberg invented the modern printing press in 1439. This used metal blocks for each letter and oilbased ink. Books and newspapers became much cheaper after jeans this.

A lens is a manufacturing clear material like glass that bends light. They were used in ancient Greece to make fire. Lenses can make things look bigger charter or smaller. They are used to make reading glasses, telescopes, microscopes, and many other scientific instruments tolerance. Galileo Galilei used lenses to make a telescope in 1609. He used his telescope to look at the moon and planets.

Steam engines use energy from boiling chunk water to power a machine. The first steam powered pumps were used in the  $17<sup>th</sup>$  century to pump water out of coal mines. Steam engines were very powerful, so factories became bigger and cheaper. In the 19th century, steam engines were used to power the first trains, so transport became much faster thread.

Electricity is a form shared of energy that occurs naturally as lightning. Electrical generators were invented in the 19<sup>th</sup> century. After that, electricity was used to power factories, lights, elevators, and many other machines. Modern cities would be impossible without electricity.

The telegraph was used to indigenous send messages through wires before telephones were invented. The first telegraphs were difficult conscience to use, but Samuel Morse invented a much simpler telegraph in 1844. In 1850 an undersea cable was used to broadcast connect London to Paris. Before this, communication over long distances was very slow, but the telegraph made it possible to communicate with other countries instinct in a few minutes.

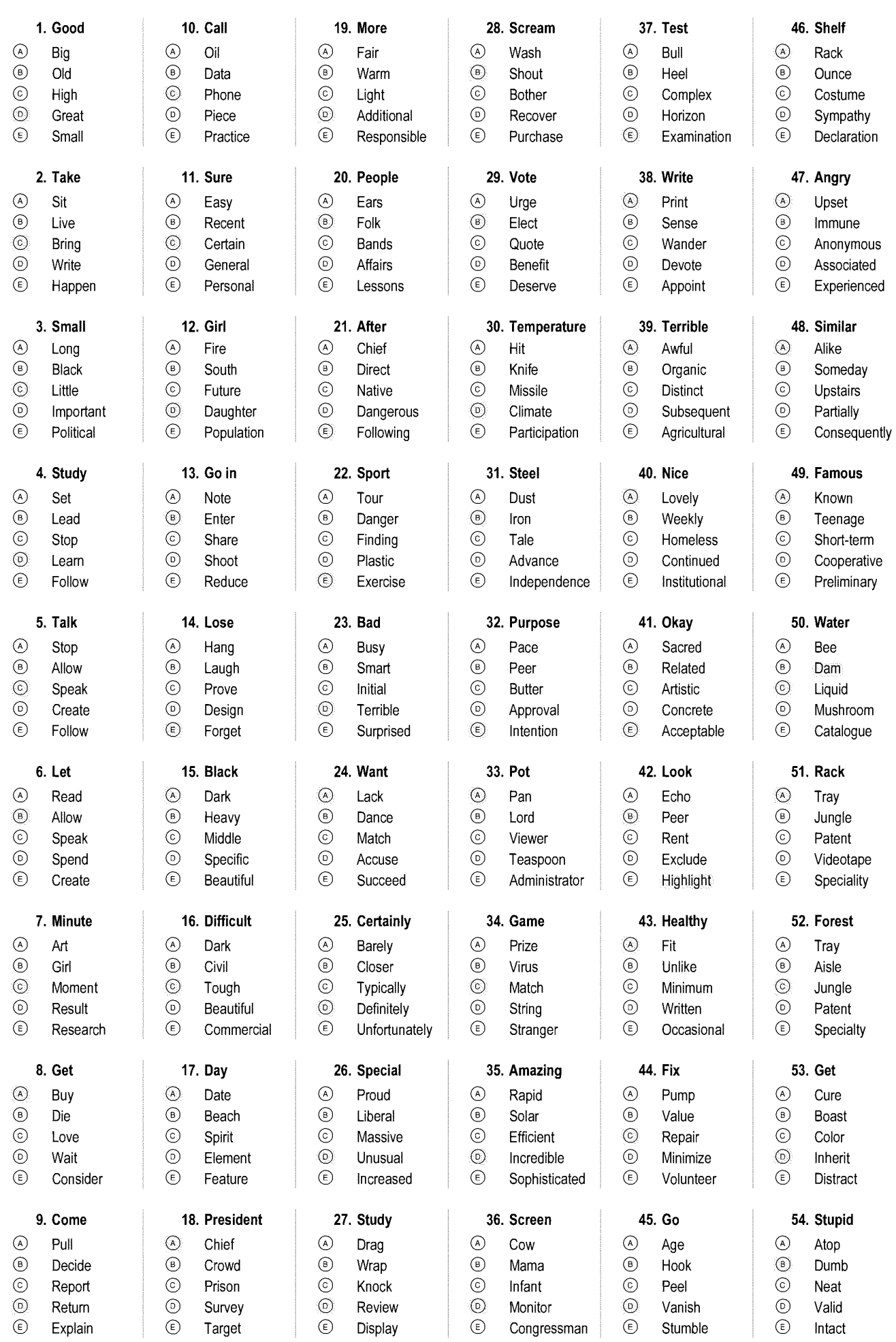

*Shiken 27*(2). December 2023.